Please see below instructions for users to access **PitchBook**:

1. **Go to https://pitchbook.com/** > Click « **Log in** »

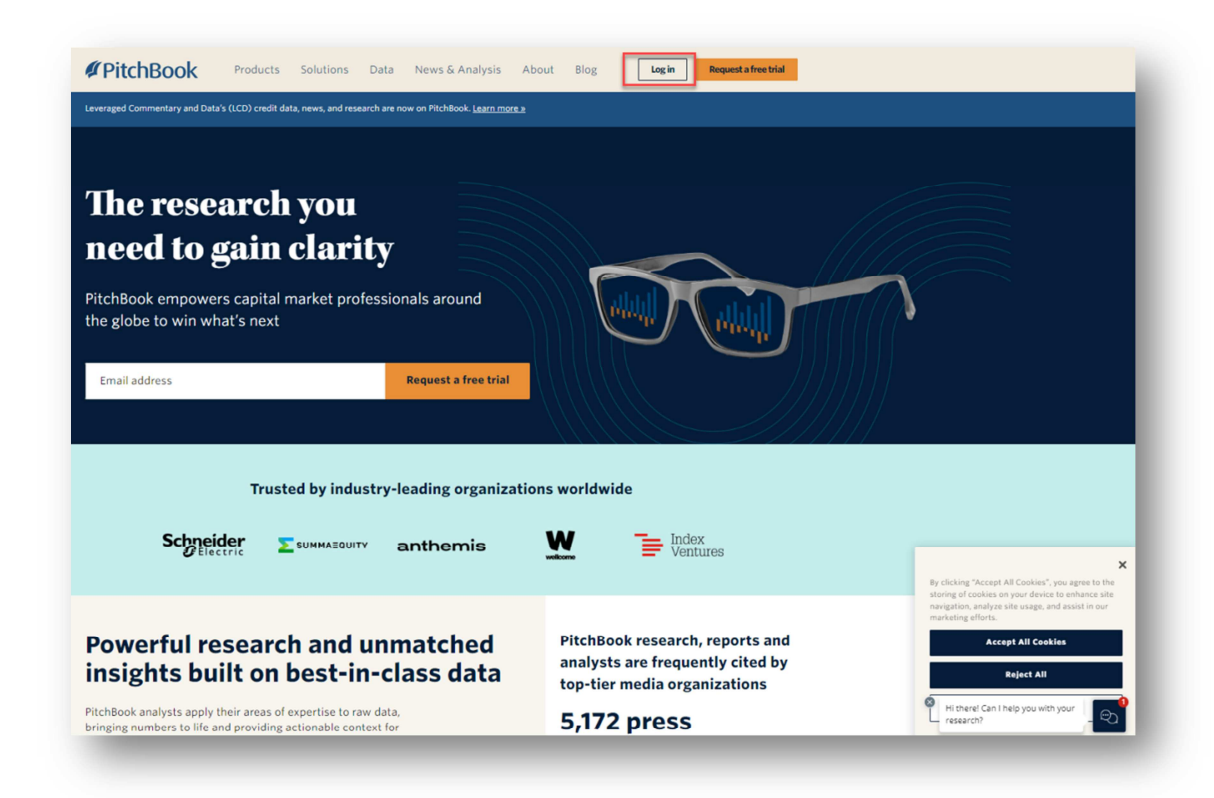

2. Select **Login with SSO**

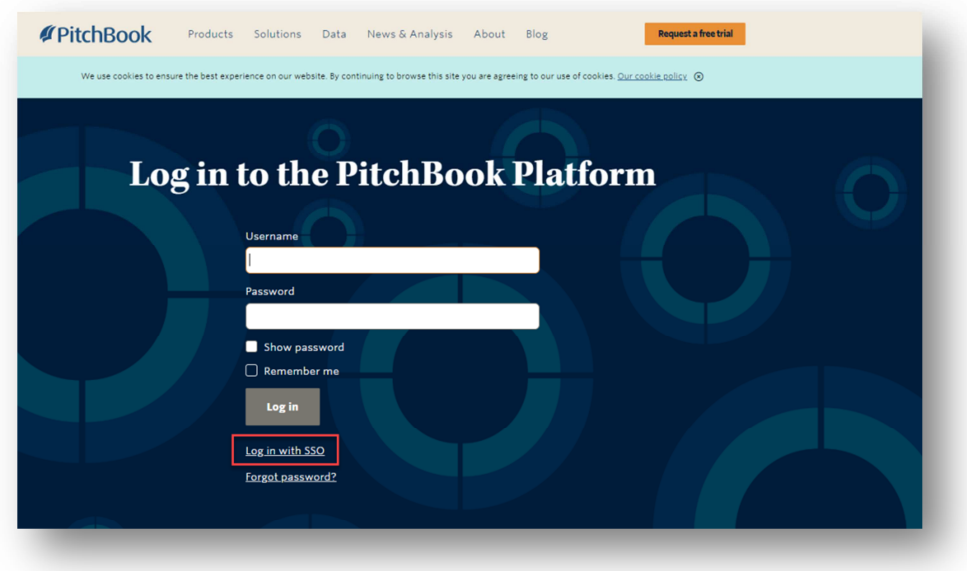

3. **Students will be able to log in to PitchBook with their ESCP email address:**

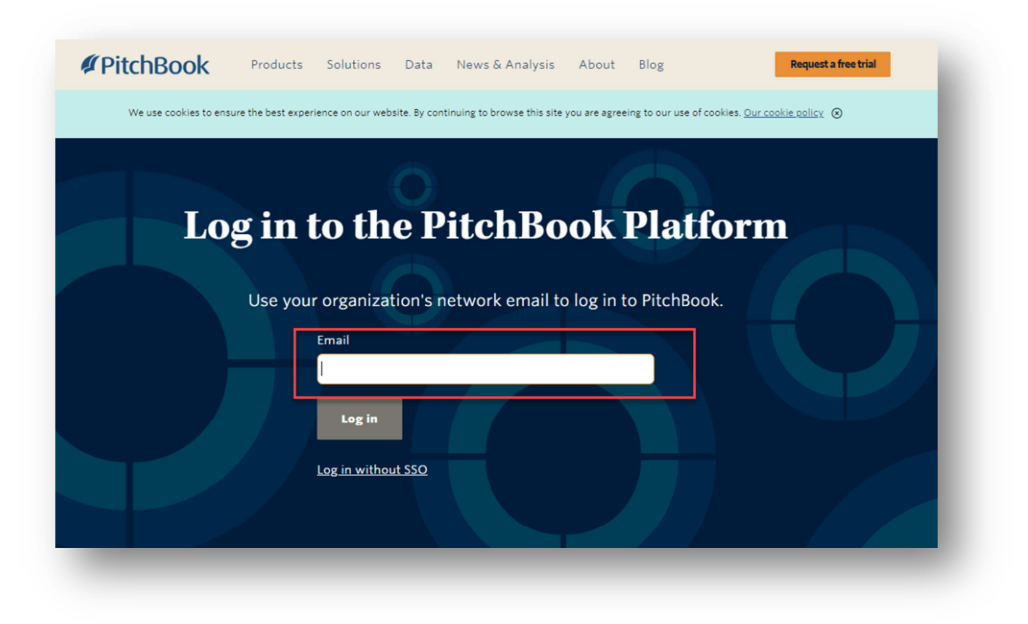

4. **On the following page, users have to enter their ID (= student number) and password to access Pitchbook**

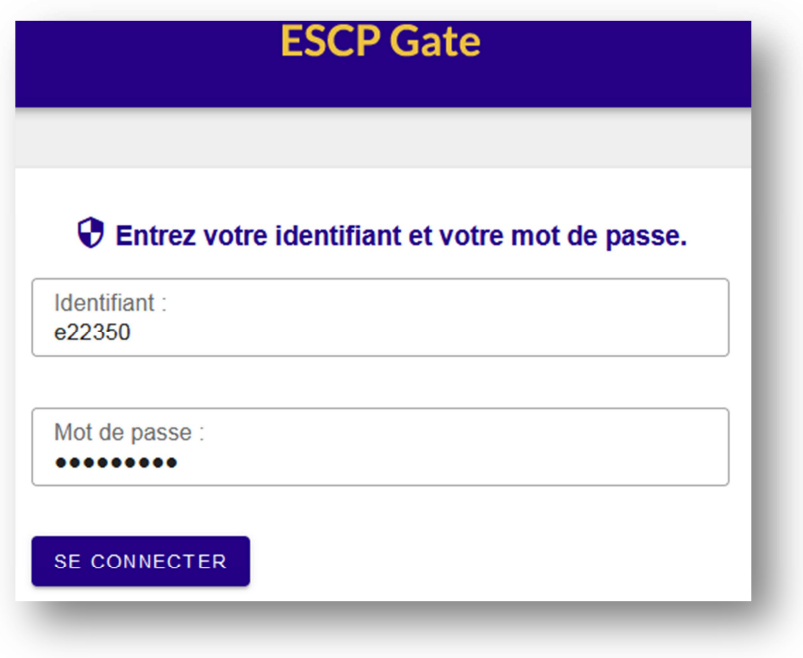